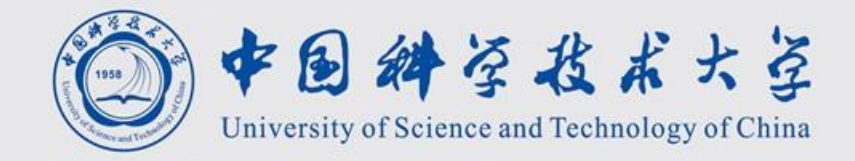

# 模拟重建与Shell脚本入门

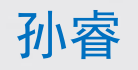

*University of Science and Technology of China*

2023/7/13

### Monte Carlo方法

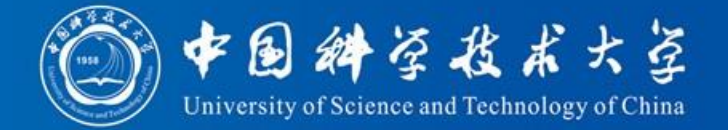

Monte Carlo (MC) 方法是按抽样调查法求 取统计值来推定未知特性量的计算方法。基 于此,可以对复杂的物理系统进行模拟,以 近似得到真实的情形。

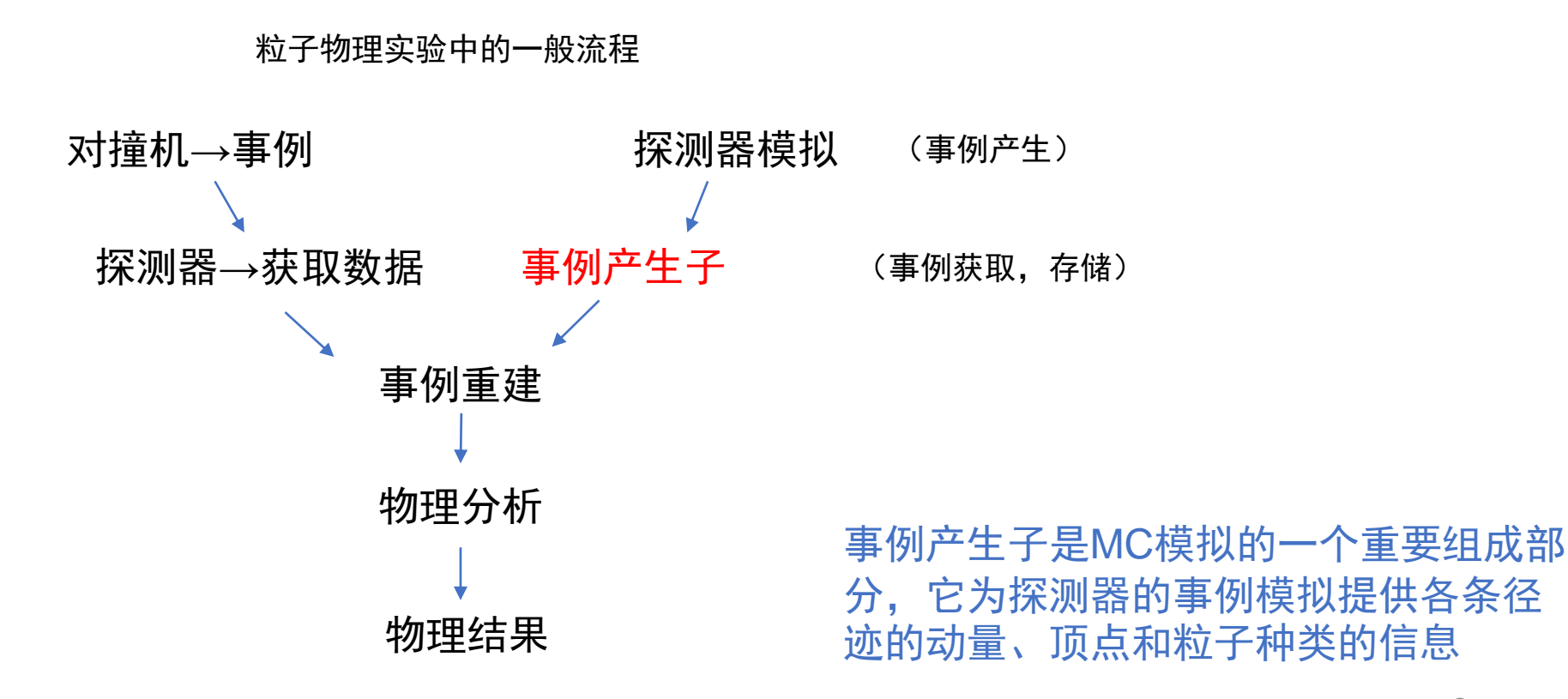

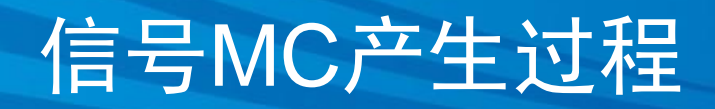

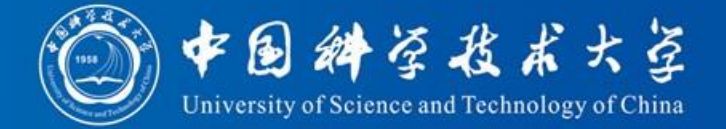

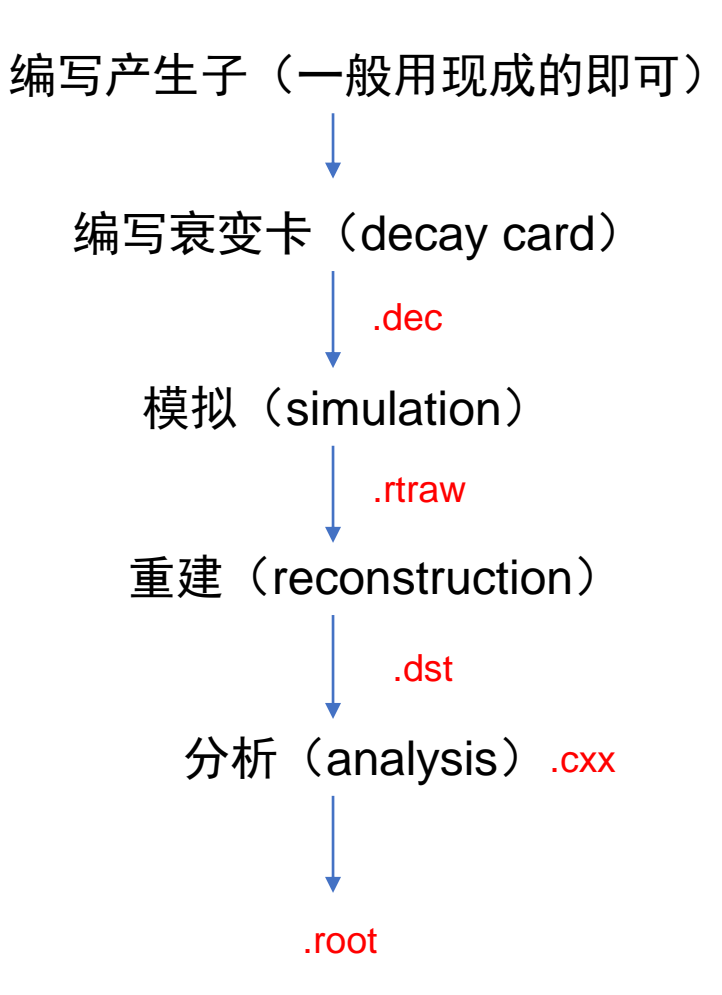

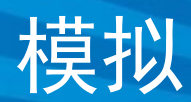

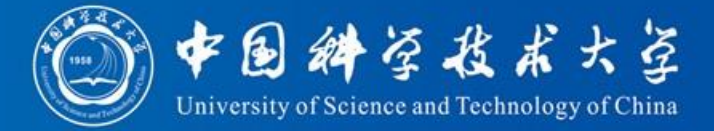

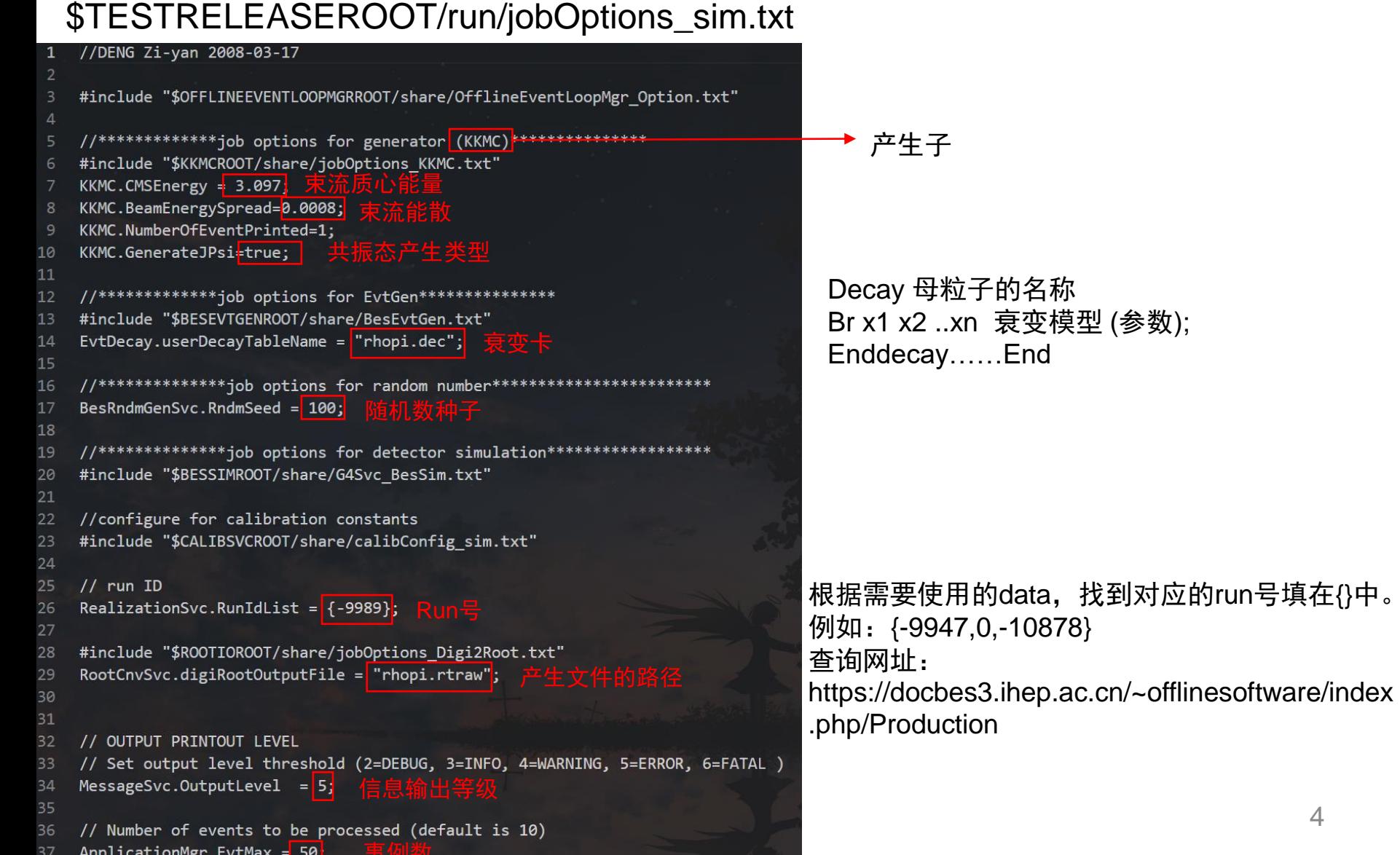

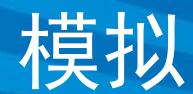

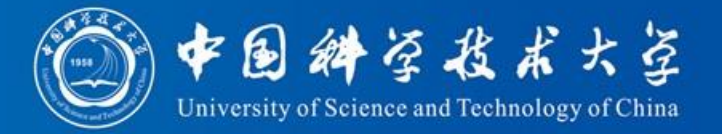

### 衰变卡(\$TESTRELEASEROOT/run/rhopi.dec)

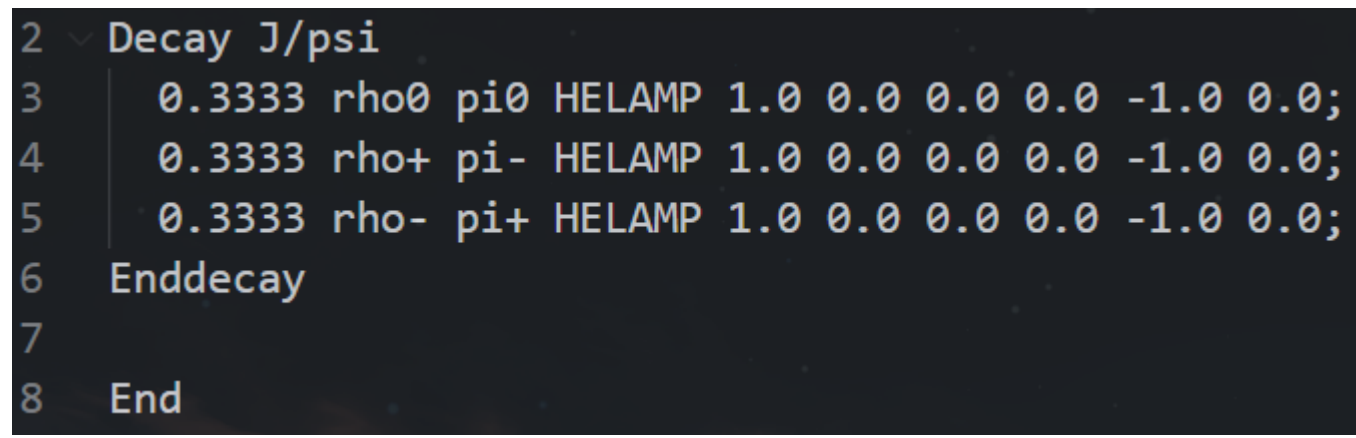

注:1.衰变卡片中粒子的名称必须按照EvtGen粒子表(可见: \$BESEVTGENROOT/share/pdt.table )中的定义填写。

2.衰变模型必须是EvtGen中的注册模型(可见:

\$BESEVTGENROOT/share/DECAY.DEC), 其引用及参数必须按照手册中的格 式要求填写。

3.如果某个母粒子的衰变道分支比之和不等于1,EvtGen平台将会对这些道 的分支比重新归一。

4.如果在DECAY.DEC中找不到的过程,暂用PHSP模型。

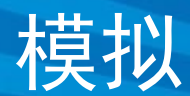

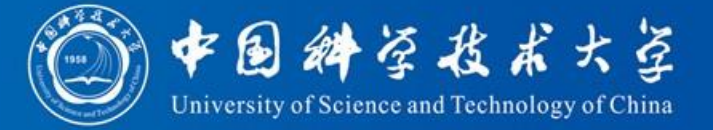

### 模拟产生.rtraw文件。可用besvis.exe查看图像

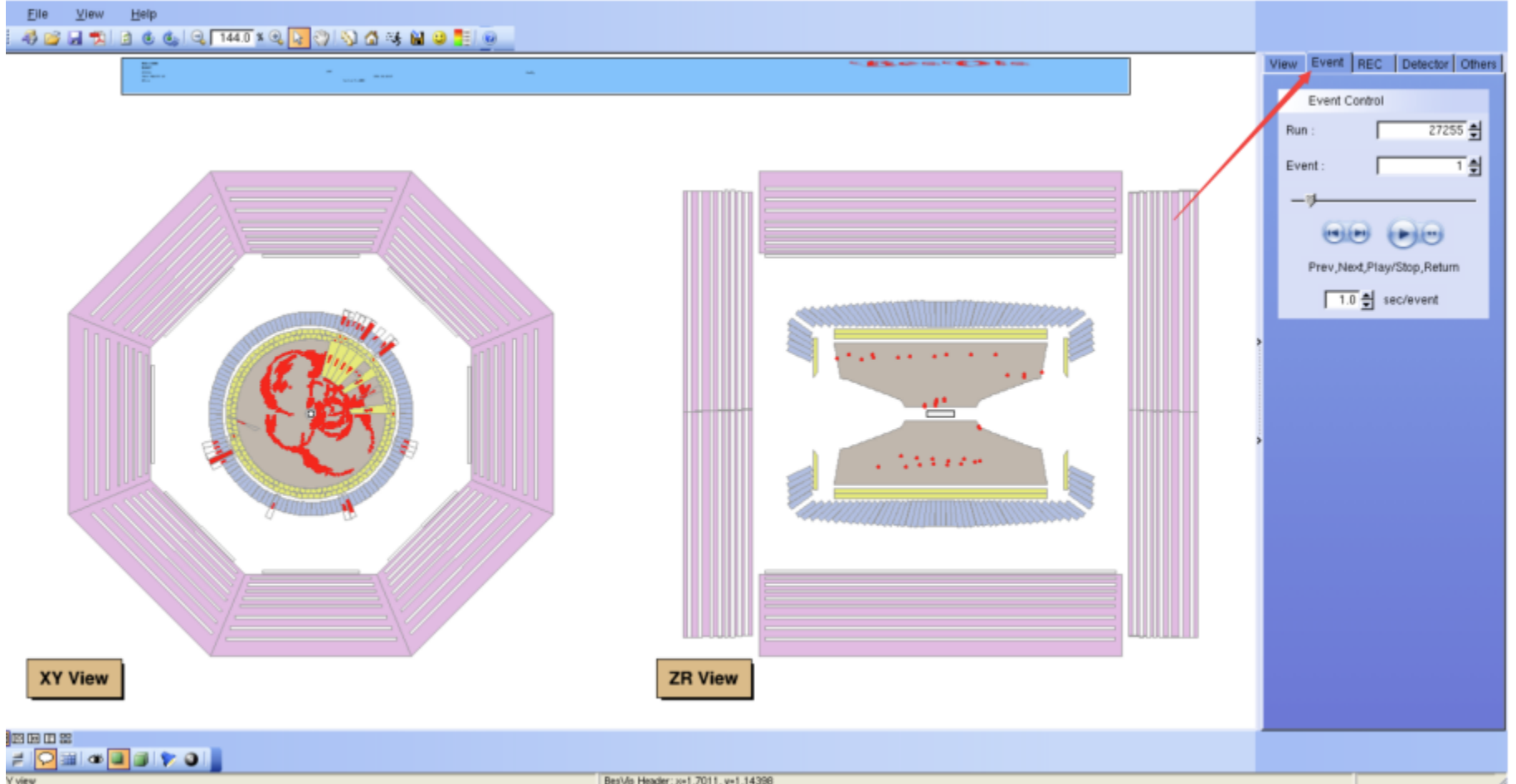

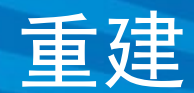

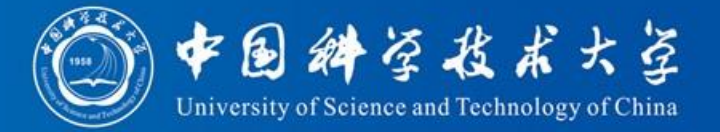

#### \$TESTRELEASEROOT/run/jobOptions\_rec.txt

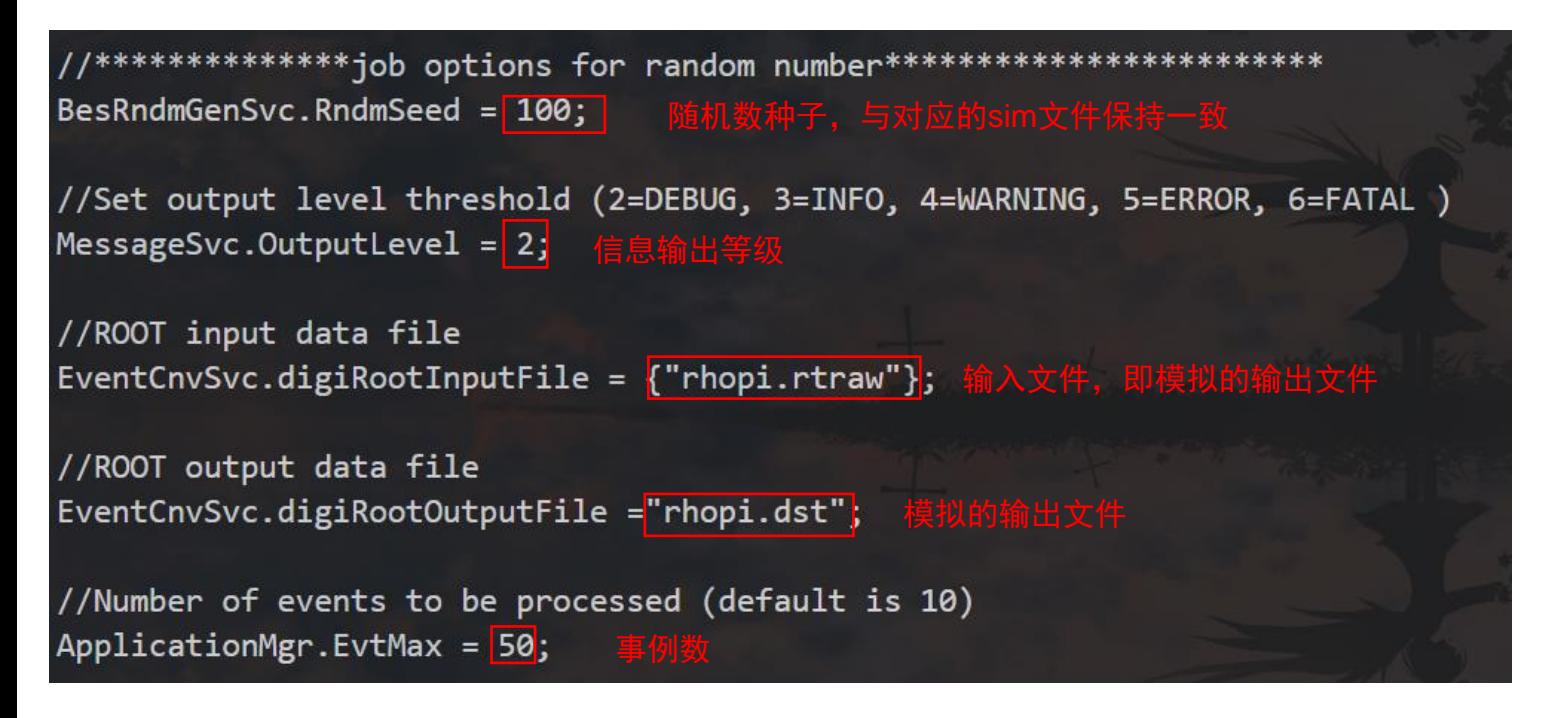

#### 注:1.重建的事例数,如果写-1则默认与模拟文件中的事例数一致。 2.若不更改输出文件的路径,则默认为程序运行的位置。

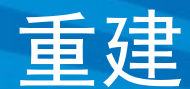

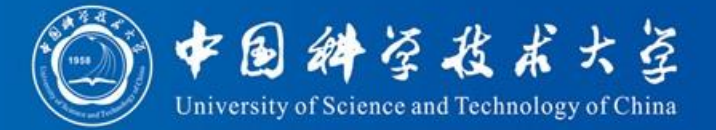

### 重建产生.dst文件。可用besvis.exe查看图像

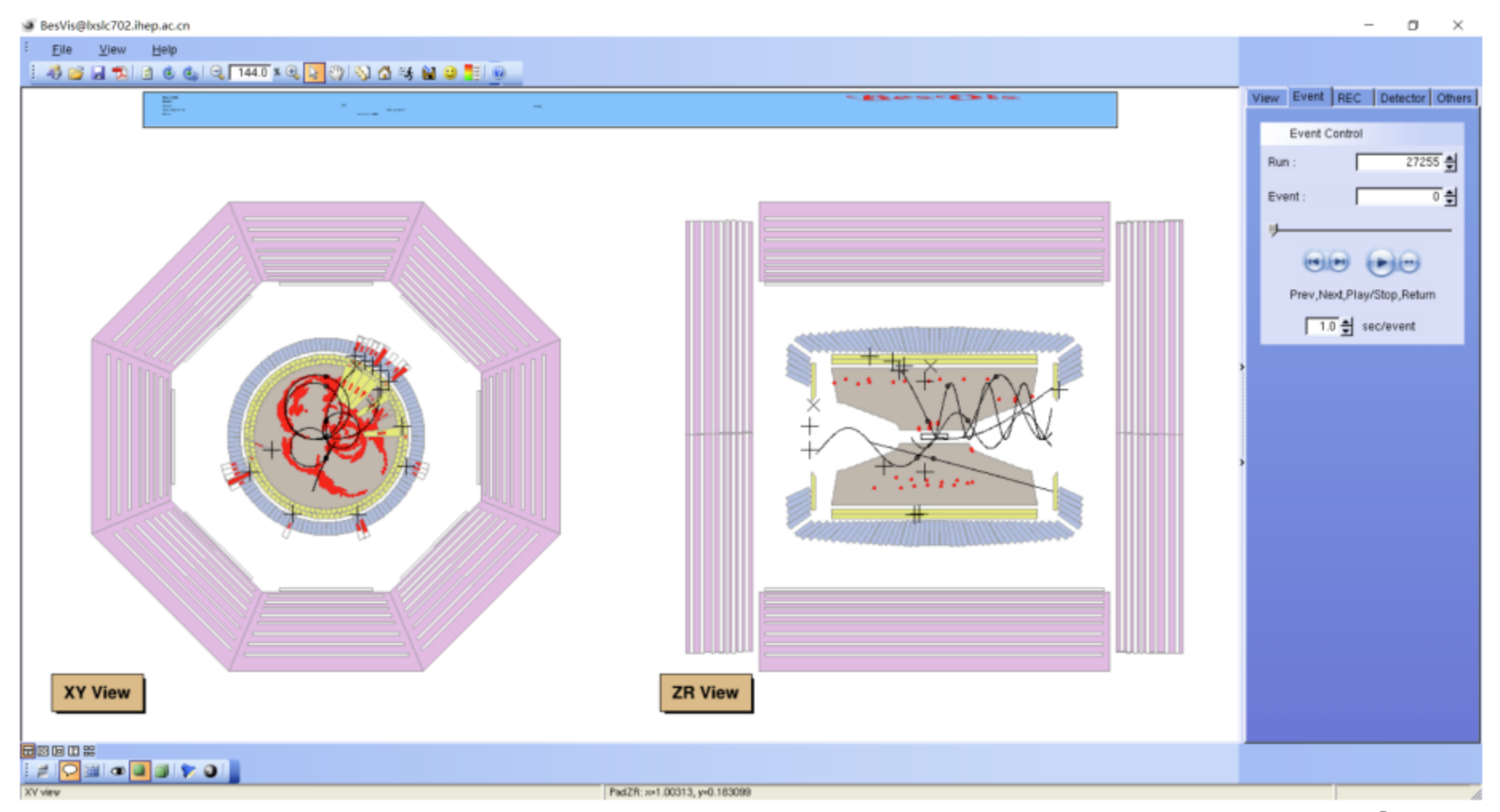

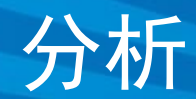

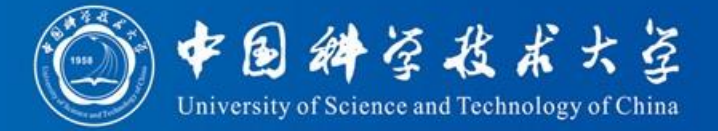

#### \$TESTRELEASEROOT/run/jobOptions\_rec.txt

```
#include "$ROOTIOROOT/share/jobOptions ReadRec.txt"
    #include "$VERTEXFITROOT/share/jobOptions VertexDbSvc.txt"
\overline{2}#include "$MAGNETICFIELDROOT/share/MagneticField.txt"
3
    #include "$ABSCORROOT/share/jobOptions AbsCor.txt"
4
    #include "$RHOPIALGROOT/share/jobOptions Rhopi.txt"
5
6
    // Input REC or DST file name
    EventCnvSvc.digiRootInputFile = {"rhopi.dst"}; 重建输出文件的路径
8
9
    // Set output level threshold (2=DEBUG, 3=INFO, 4=WARNING, 5=ERROR, 6=FATAL)
10
    MessageSvc.OutputLevel = 5;
11
12
    // Number of events to be processed (default is 10)
13
    ApplicationMgr.EvtMax = 50; 事例数, -1表示全部事例
14
15
    ApplicationMgr.HistogramPersistency = "ROOT";
16
    NTupleSvc.Output = { "FILE1 DATAFILE='rhopi ana.root' OPT='NEW' TYP='ROOT'"};
17
```
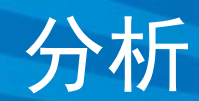

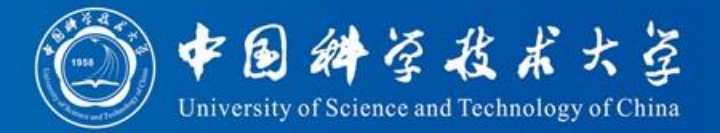

#### \$RHOPIALGROOT/share/jobOptions\_Rhopi.txt

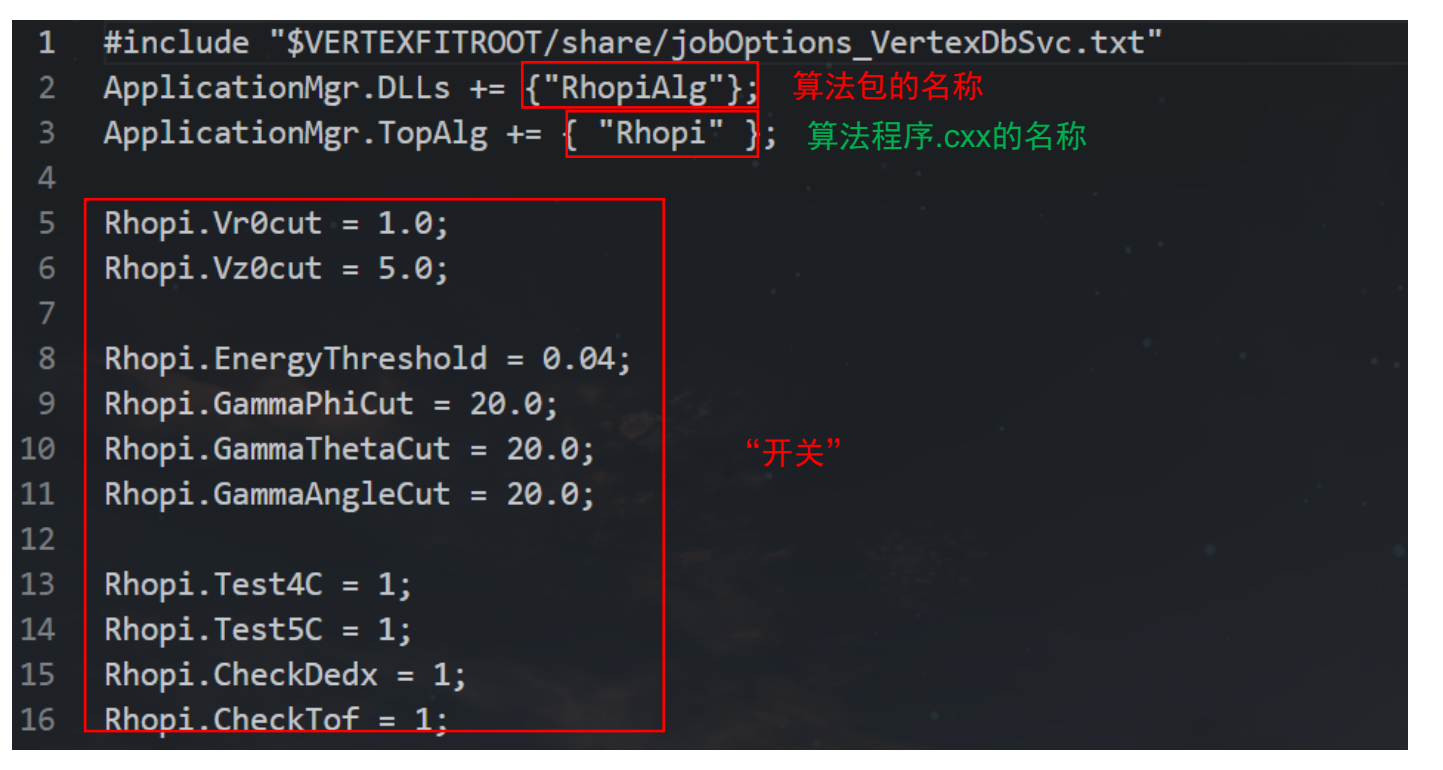

/cvmfs/bes3.ihep.ac.cn/bes3sw/Boss/7.0.8/Analysis/Physics/RhopiAlg/ RhopiAlg-00-00-23/src/Rhopi.cxx

注:如果在科大服务器上运行作业(包括模拟重建分析),需添加以下这句话: DatabaseSvc.Host="10.1.2.12";

## 成功标志

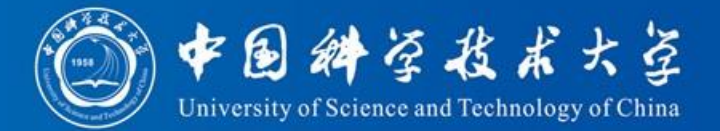

#### 看输出日志的最后两行

#### ApplicationMgr INFO Application Manager Finalized successfully ApplicationMgr INFO Application Manager Terminated successfully

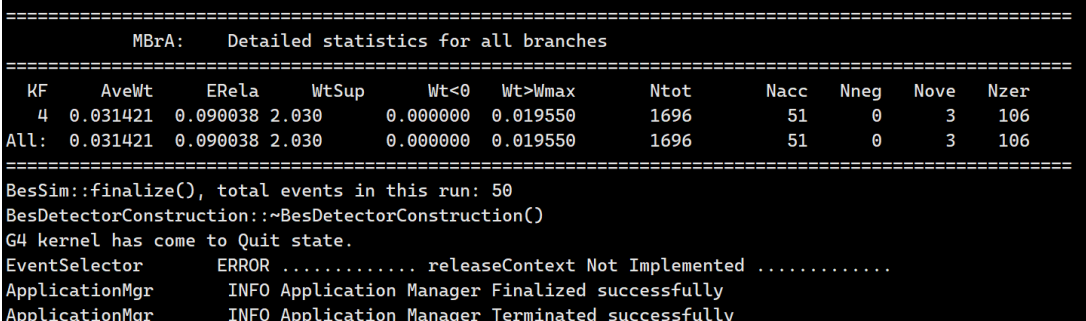

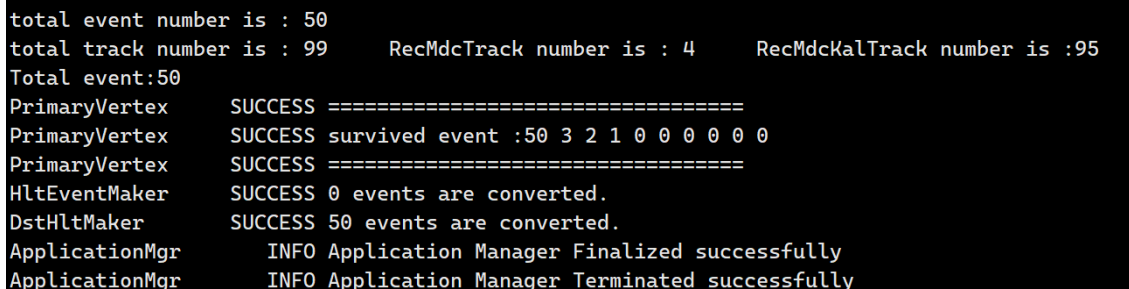

#### 模拟

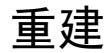

# 利用集群跑作业

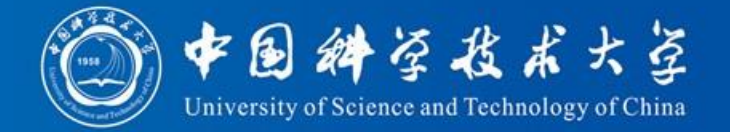

• 作业提交 hep\_sub jobscript jobscript: 作业脚本名,可以是绝对路径文件 名也可以是相对路径文件名

• 作业状态查询 hep\_q –u -u: 指定查看某用户的作业,默认为当前用 户。 例如: hep\_q –u 可以查看自己的作业

• 作业删除 hep\_rm jobs jobs: 指定要删除的作业id,支持指定多个作 业id同时删除。 例如: hep\_rm 12345 12345.6 hep\_rm –a: 删除当前用户所有作业

• 查看作业时长限制:

hep\_clus –g bes --walltime

如果提交标准的boss作业,可使用更简化的 boss.condor命令 例:boss.condor joboptions.txt

#### 参考:[HTCondor](http://afsapply.ihep.ac.cn/cchelp/zh/local-cluster/jobs/HTCondor/)作业

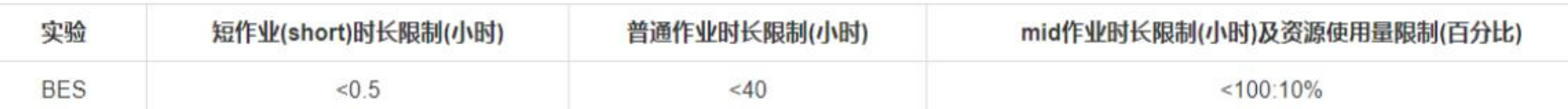

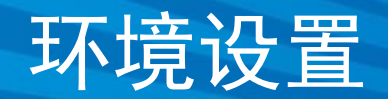

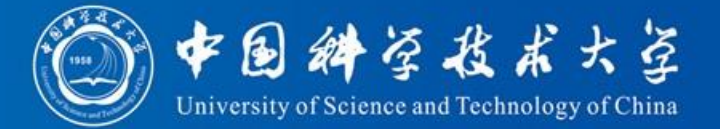

HepJob涉及的所有命令都在以下目录,建议 将该目录加入用户环境变量 PATH 中:

bash 用户

\$ export PATH=/afs/ihep.ac.cn/soft/common/sysgroup/hep\_job/bin:\$PATH

tcsh 用户

\$ setenv PATH /afs/ihep.ac.cn/soft/common/sysgroup/hep job/bin: \$PATH

在科大服务器需要用这句命令配置hepjob的环境 source /cvmfs/common.ihep.ac.cn/software/hepjob/setup\_hepjob.csh ustc

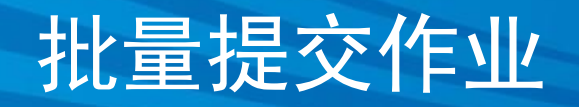

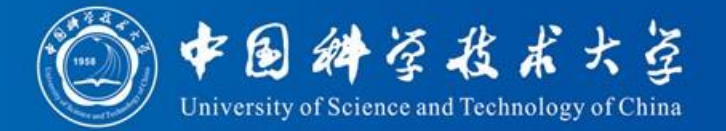

为了充分利用计算集群的资源,节约工作时间,实际工作中我们往往需要提交大量 作业。而我们不可能一个个手动提交,因此可以借助脚本实现自动批量提交。

Shell作为Linux系统的命令解释器,提供了用户与内核进行交互操作的一种接 口。它接收用户输入的命令并把它送入内核去执行。不仅如此, Shell有自己的 编程语言用于对命令的编辑,可以编写脚本处理高复杂度工作。

考虑到我们只需要进行轻量化的工作, 且基本所有Linux系统自带Shell, 因此后 续我们将介绍如何用Shell脚本(这里是bash)批量提交作业。

> 后面的脚本文件是我自己用过的,仅供参考,大家需要根据自 己的需求进行适当的修改

### 模拟作业脚本

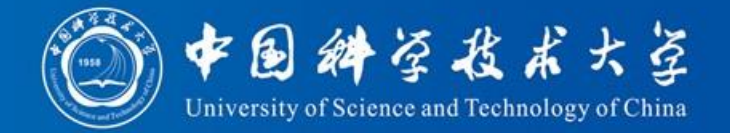

#### //DENG Zi-yan 2008-03-17 #include "\$OFFLINEEVENTLOOPMGRROOT/share/OfflineEventLoopMgr Option.txt" //\*\*\*\*\*\*\*\*\*\*\*\*\*\*job options for generator (KKMC)\*\*\*\*\*\*\*\*\*\*\*\*\*\*\*\* #include "\$KKMCROOT/share/jobOptions KKMC.txt" KKMC.CMSEnergy = 3.097; KKMC.BeamEnergySpread=0.0008; KKMC.NumberOfEventPrinted=1; KKMC.GenerateJPsi=true; 10  $11$ //\*\*\*\*\*\*\*\*\*\*\*\*\*\*job options for EvtGen\*\*\*\*\*\*\*\*\*\*\*\*\*\*\*  $12$ #include "\$BESEVTGENROOT/share/BesEvtGen.txt" 13 EvtDecay.userDecayTableName = "/ustcfs/BES3User/undergraduate/rsun/sigMC Xi/sim/xi. 14 dec"; 15 16 //\*\*\*\*\*\*\*\*\*\*\*\*\*\*\*job options for random number\*\*\*\*\*\*\*\*\*\*\*\*\*\*\*\*\*\*\*\*\*\*\*\*\*\* 17 18 //\*\*\*\*\*\*\*\*\*\*\*\*\*\*\*job options for detector simulation\*\*\*\*\*\*\*\*\*\*\*\*\*\*\*\*\*\*\*\*\* 19 20 #include "\$BESSIMROOT/share/G4Svc BesSim.txt" 21  $22$ //configure for calibration constants 23 #include "\$CALIBSVCROOT/share/calibConfig sim.txt" 24  $1/$  run ID 25 //RealizationSvc.RunIdList =  ${-9947, 0, -10878, -27255, 0, -28236};$ 26 RealizationSvc.RunIdList =  ${-52940, 0, -54976, -55861, 0, -56546, -56788, 0, -59015};$ 27 28 #include "\$ROOTIOROOT/share/jobOptions Digi2Root.txt" 29 30  $31$ // OUTPUT PRINTOUT LEVEL // Set output level threshold (2=DEBUG, 3=INFO, 4=WARNING, 5=ERROR, 6=FATAL) 33

MessageSvc.OutputLevel =  $6$ ; 34 35 // Number of events to be processed (default is 10) 36 ApplicationMgr.EvtMax = 5000; 37 38 DatabaseSvc.Host="10.1.2.12";

#### /ustcfs/BES3User/undergraduate/ rsun/introduction/sim.head

#### 与前面模拟部分的文件基 本一致,一些需要修改的 量放在后面的脚本中

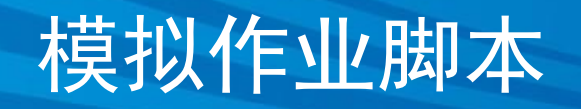

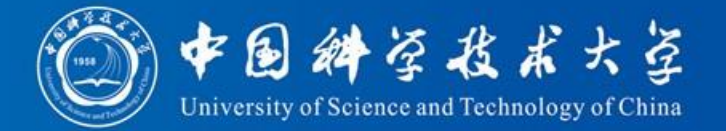

#### /ustcfs/BES3User/undergraduate/rsun/introduction/sim.sh

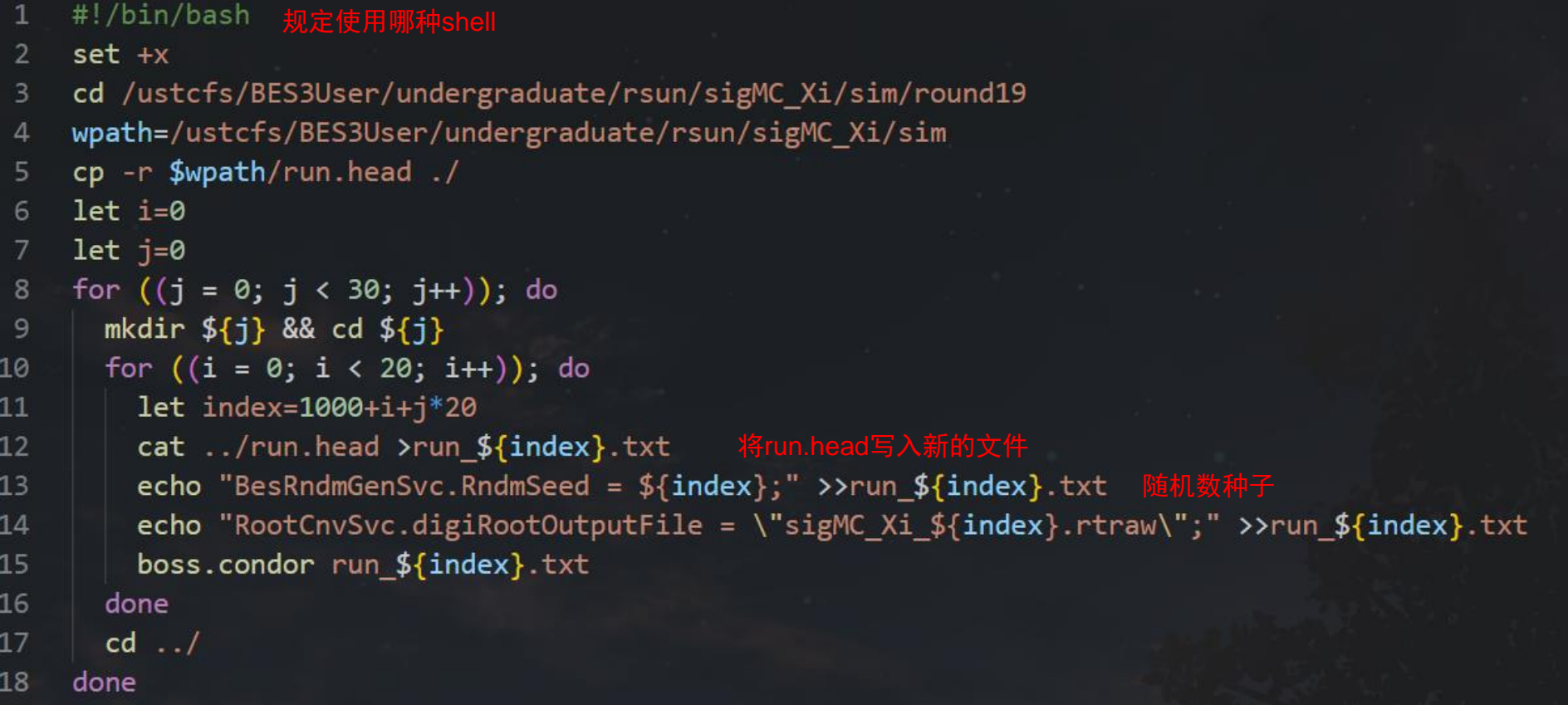

注:chmod +x "jobscript" 赋予文件可执行权限

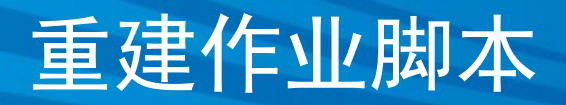

42

DatabaseSvc.Host="10.1.2.12":

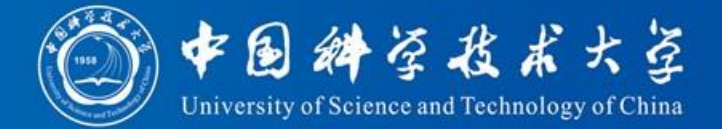

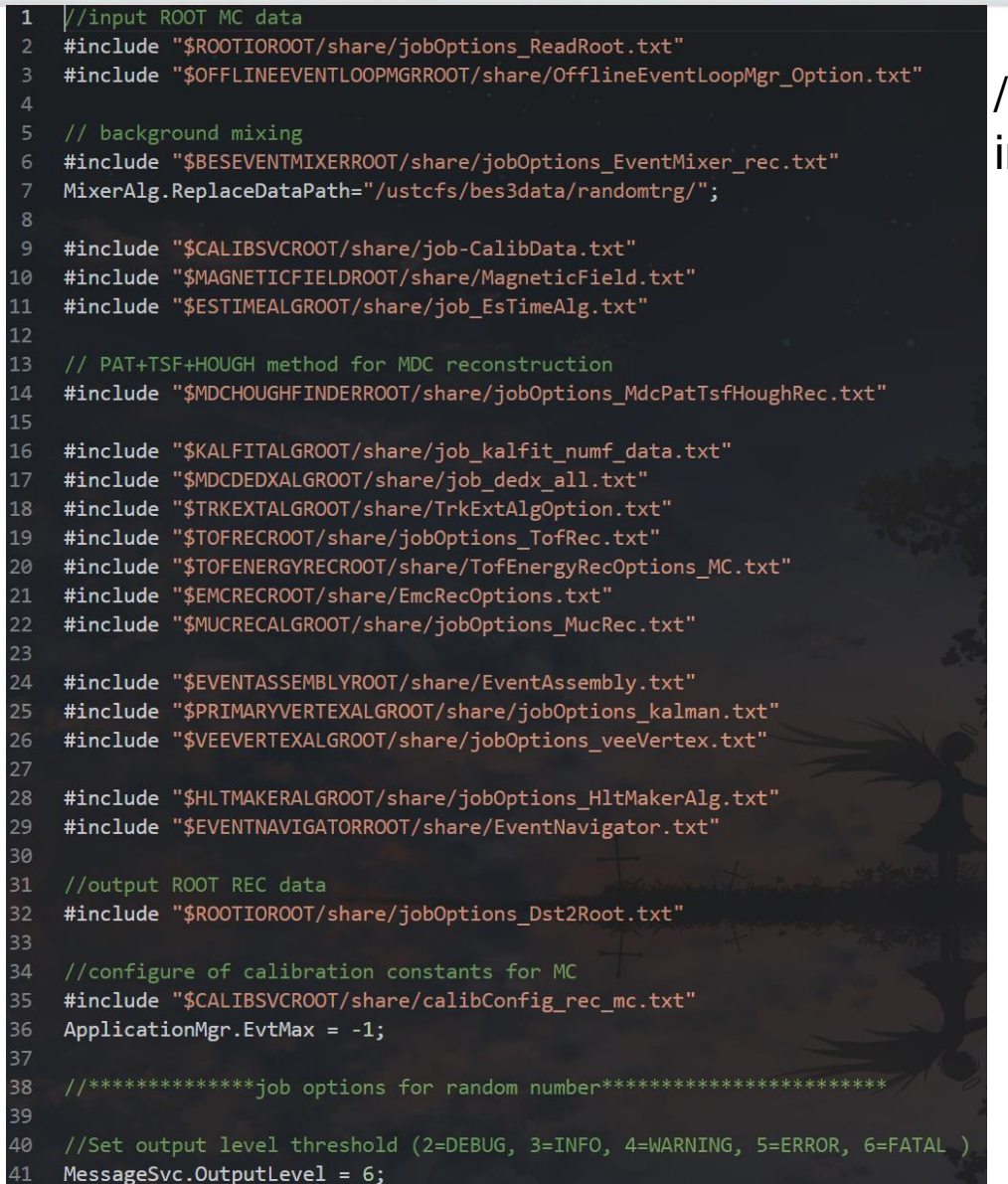

#### /ustcfs/BES3User/undergraduate/rsun/ introduction/rec.head

事例数-1,与对应模拟 文件的事例数一致

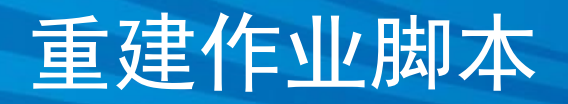

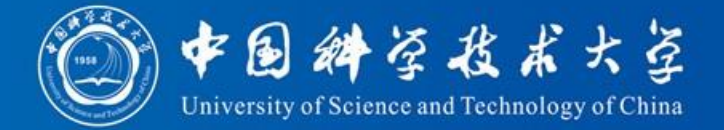

#### /ustcfs/BES3User/undergraduate/rsun/introduction/rec.sh

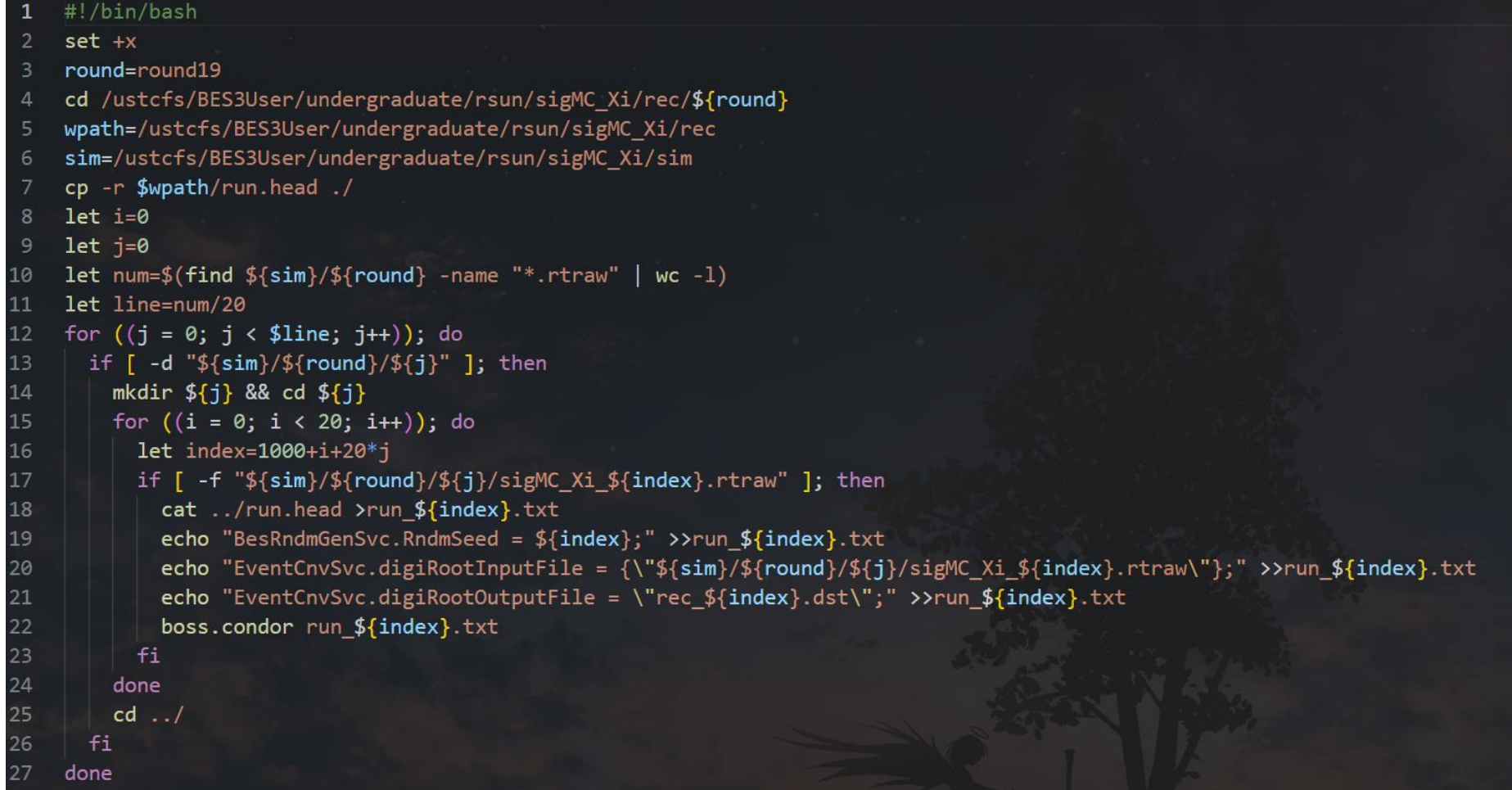

# 分析作业脚本

17

18

19

20

21  $22$  "/Event/EvtRec/EvtRecPrimaryVertex#1",

"/Event/EvtRec/EvtRecVeeVertexCol#1",

"/Event/Trig/TrigData#1",

"/Event/Hlt/DstHltInf#1", "/Event/MC/McParticleCol"

1

 $\overline{2}$ 

3

4 5

6

7

8 9

10

11

12

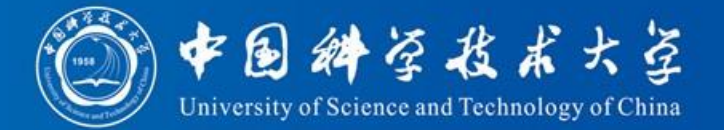

#### #include "\$ROOTIOROOT/share/jobOptions ReadRec.txt' #include "\$MAGNETICFIELDROOT/share/MagneticField.txt" #include "\$ABSCORROOT/share/jobOptions AbsCor.txt" #include "/home/rsun/workarea/7.0.8/Analysis/Physics/XiWork/XiWork-00-00-03/share/jobOptions\_Xi.txt" DatabaseSvc.Host="10.1.2.12"; MessageSvc.OutputLevel =  $6$ ; MessageSvc.useColors = false; ApplicationMgr.EvtMax =  $-1$ ; ApplicationMgr.DLLS += {"RootHistCnv"}; ApplicationMgr.HistogramPersistency = "ROOT"; #include "\$VERTEXFITROOT/share/jobOptions VertexDbSvc.txt" #include "\$EVENTWRITERROOT/share/jobOptions EventWriter.txt" ApplicationMgr.DLLs += {"XiWork"}; ApplicationMgr.TopAlg += { "Xi" };  $\overline{4}$  $WriteMyDst. ItemList = {$ "/Event/EventHeader#1", "/Event/Dst/DstMdcTrackCol#1", jobOptions\_Xi.txt "/Event/Dst/DstMdcKalTrackCol#1", 10 "/Event/Dst/DstMdcDedxCol#1", "/Event/Dst/DstTofTrackCol#1", 11  $12$ "/Event/Dst/DstEmcShowerCol#1",  $13$ "/Event/Dst/DstMucTrackCol#1", 14 "/Event/Dst/DstExtTrackCol#1", 15 "/Event/EvtRec/EvtRecEvent#1", "/Event/EvtRec/EvtRecTrackCol#1",

/ustcfs/BES3User/undergraduate/rsun/introduction/ana.head

19

# 分析作业脚本

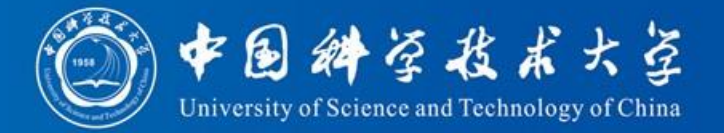

```
#!/bin/bash
\mathbf{1}set +x\overline{2}cd /ustcfs/BES3User/undergraduate/rsun/sigMC Xi/ana
     round="roundtruth"
\overline{4}todolist="todolist12.txt"
5
     workplace=/ustcfs/BES3User/undergraduate/rsun/sigMC Xi/ana/${round}
\epsilontodo=/ustcfs/BES3User/undergraduate/rsun/sigMC Xi/ana/${todolist}
8
     if \lceil \cdot \rceil ! -d ${round} 1]; then
          mkdir ${round}
10
11
     f_112
13
    if \lceil \int \frac{1}{3} (1s - A \cdot 1) \cdot \frac{1}{3} \cdot \frac{1}{3} \cdot \frac{1}{3} \rceil wc -w) -ne 0 11; then
14
          rm -rf ${round}
15
          mkdir {fround}16
     f_117
     cd ./${round}
18
19
     cp - r ../run.head ./
20
     cp -r $(\text{todo} ./
21
22sed 's/\frac{\wedge}{\sqrt{8}}g' ${todo} >./tmp.txt
23
     sed 's/\frac{2}{8}"/g' tmp.txt >./${todolist}
24^{1}rm -rf tmp.txt
25
    let dirnum=100
26
27
    let num=1
    let include=20
28
    let i=029
30
    let j=0let n = $(cat \ . / $ {tdolist} ] wc -1)
3132let line=n/num
    let nn=n%num
33<sup>2</sup>
```
### /ustcfs/BES3User/undergraduate/ rsun/introduction/ana.sh

# 分析作业脚本

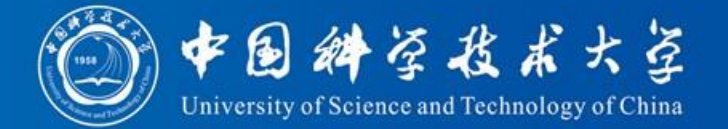

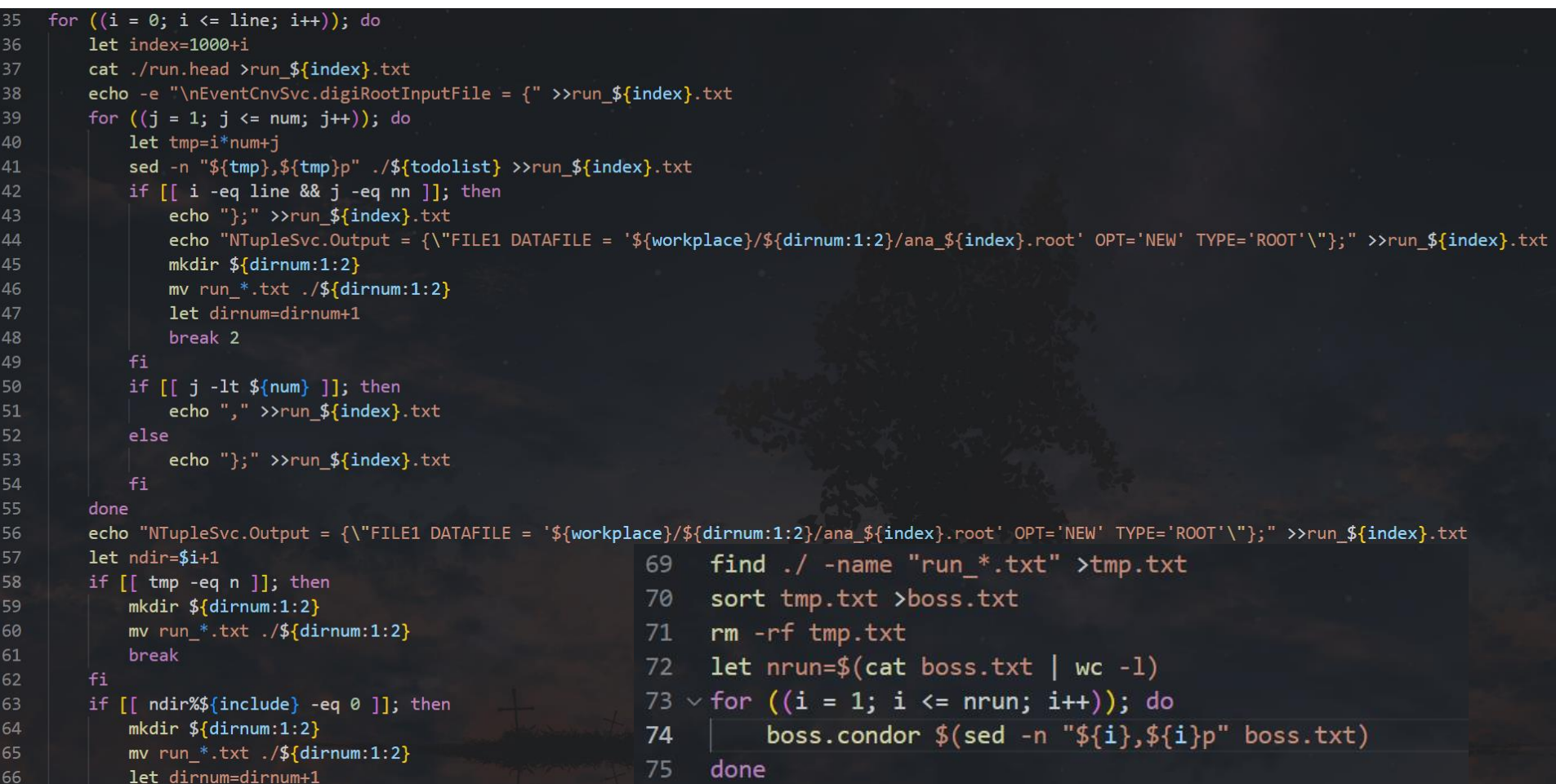